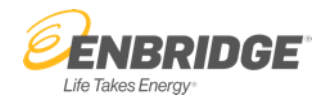

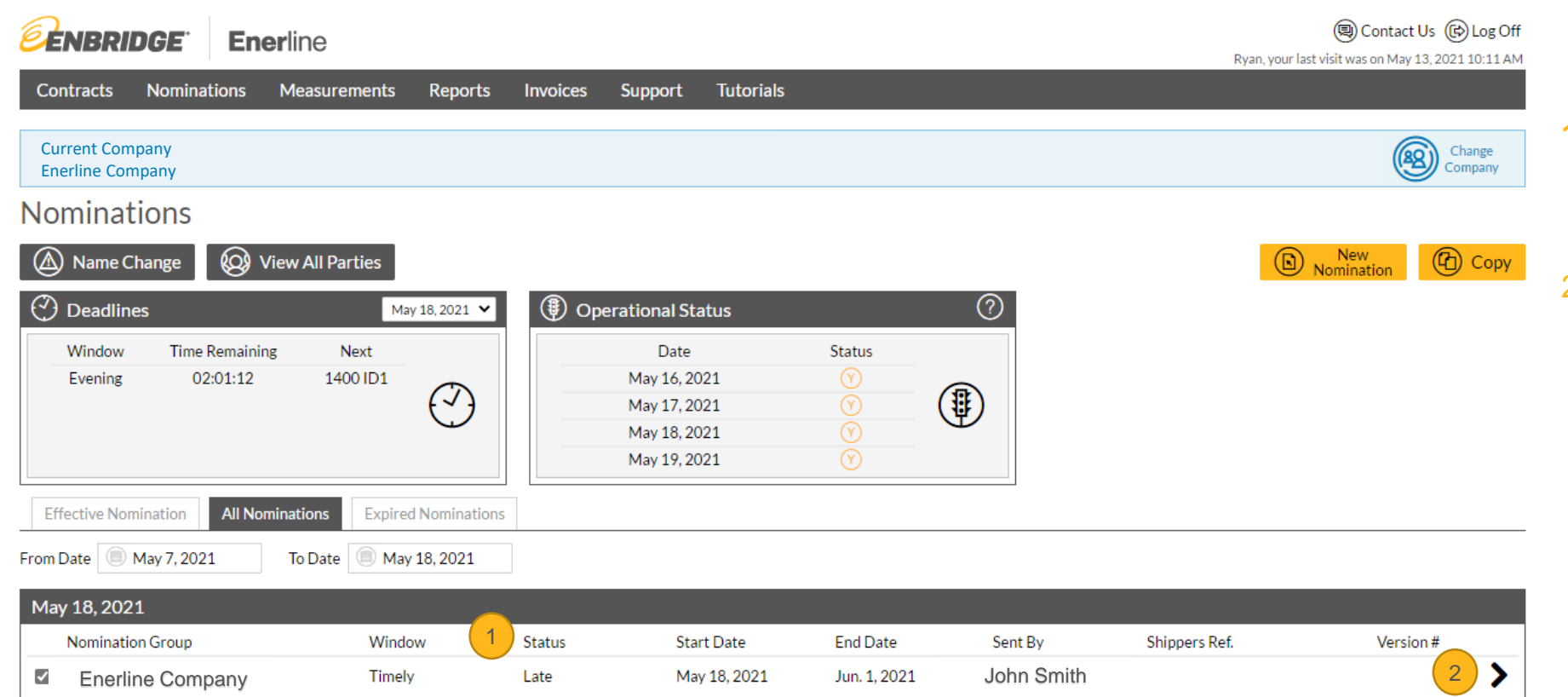

- **1. Status** allows you to view the status on the nominations listed on the Nomination Summary screen.
- 2.  $\triangleright$  allows you to view the nomination details for the selected row.

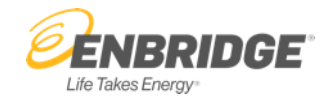

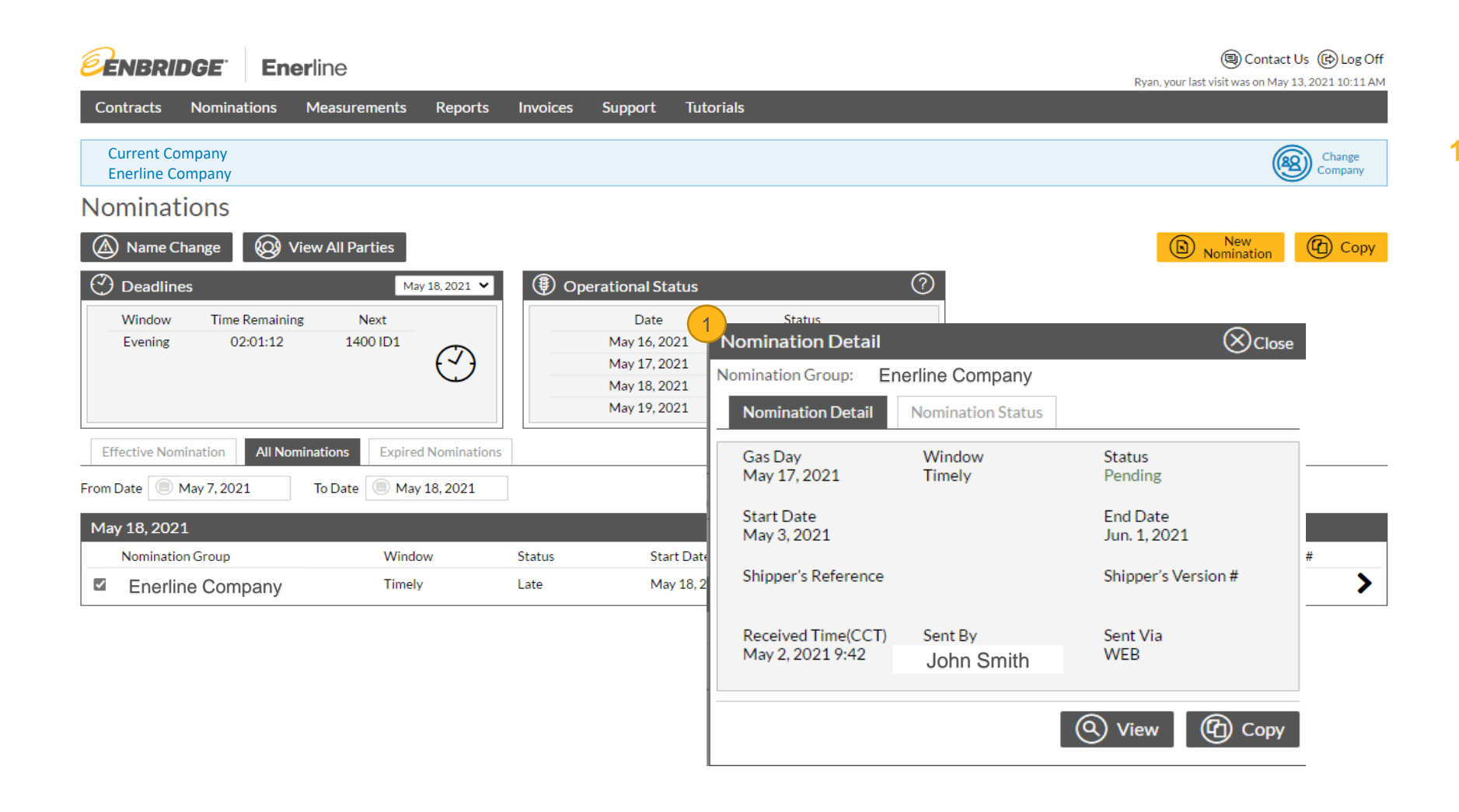

**1. Nomination Detail** window displays the details and status associated with the selection nomination.

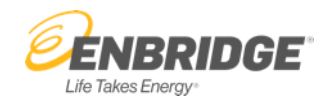

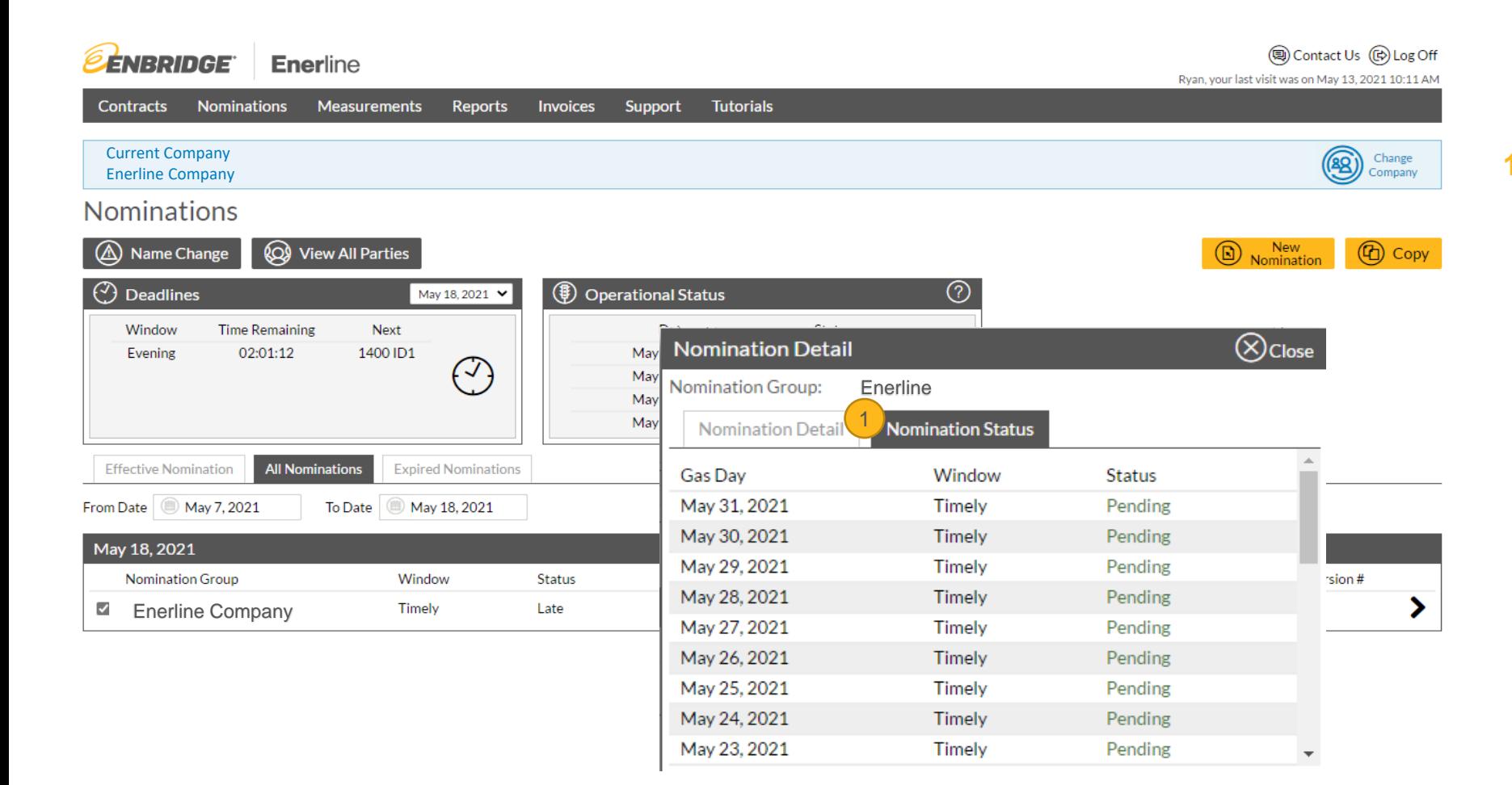

**1. Nomination Status** tab displays the status for multiple gas days.

**EENBRIDGE** 

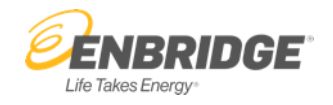

#### Contracts **Nominations Measurements** Reports **Invoices Support** Current Company Enerline Company **Nomination Reports Nomination Reports** Report **Nomination Status Report**  $\checkmark$ Date (B) May 2021 **Report Format** Adobe Acrobat v

Enerline

NOTE: There is also a **Nomination Status** report available in the Nomination reports section of Enerline (Reports > Nomination).

**Tutorials** 

**Run Report**